4 **Online Installation**

Browse to *www.digi.com/X2EZB* and follow the instructions to download the Digi ESP™ for Python development environment and the *ConnectPort X2e ZB User's Guide*.

**a**

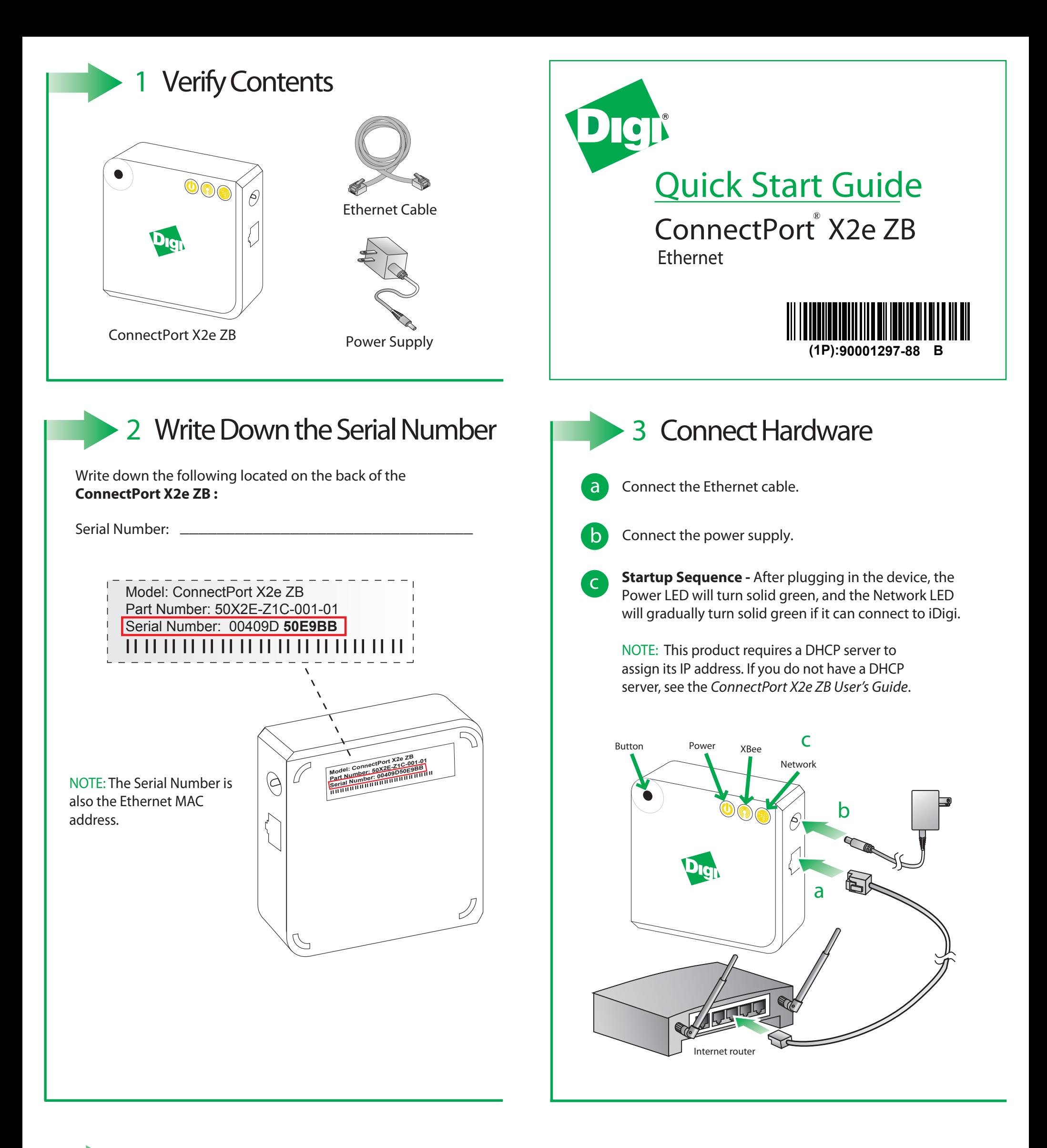

## Network LED

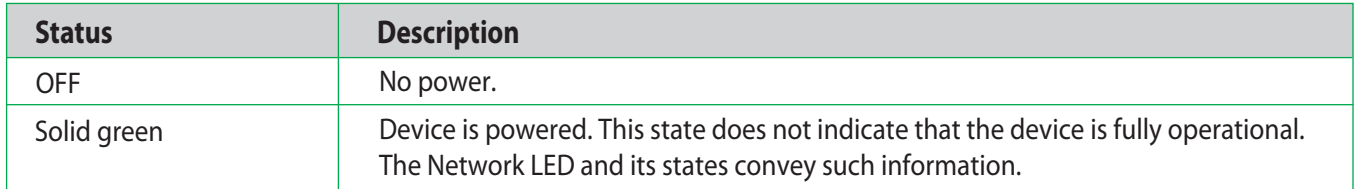

## 5 **Troubleshooting**

## ● Power LED

Button - Holding the button for ten seconds returns the device to factory defaults.

Need Help? Call 1-877-693-7849 or visit *www.digi.com/support*.

© 2012 Digi International, Inc.<br>Digi Digi International, Inc., ConnectPort, iDigi, and the Digi and iDigi logos are trademarks or registered trademarks of Digi International, Inc., in the United States and other countries

For more information about this product, browse to *www.digi.com/X2EZB*

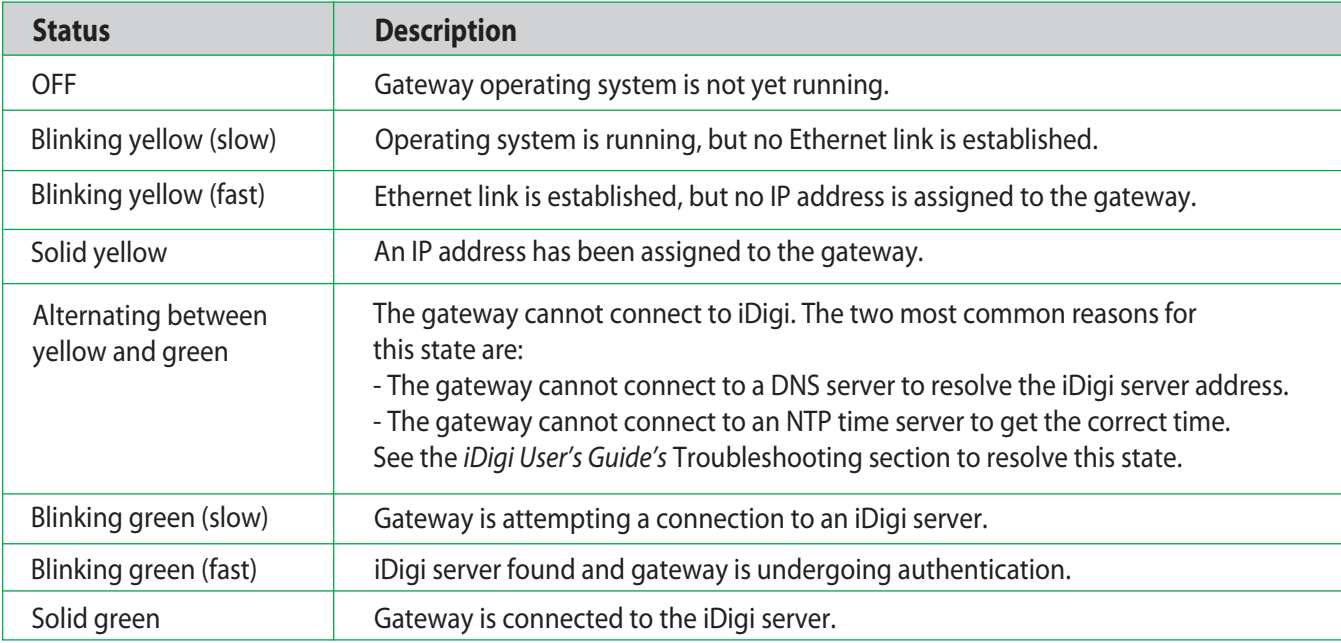